# Start Here

: Warnings must be followed carefully to avoid bodily injury.

## 1. Unpacking

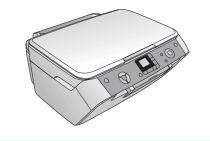

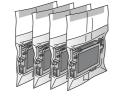

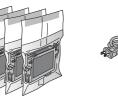

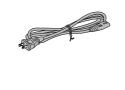

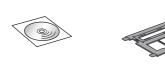

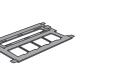

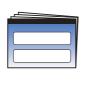

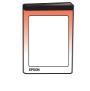

Start Here Basic Operation Guide

## 2. Removing Protective Tape

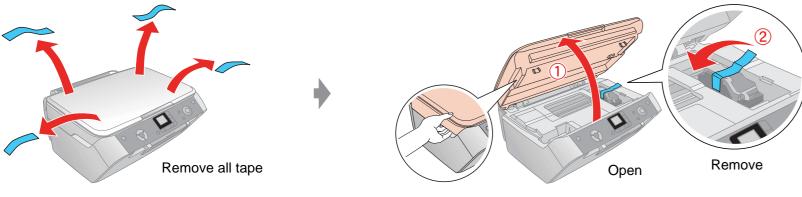

# 3. Turning On

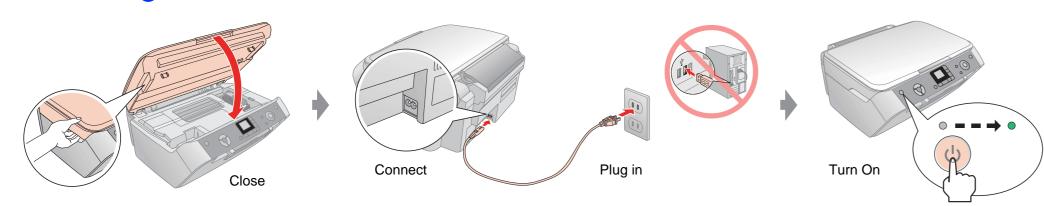

### 4. Installing Ink Cartridges

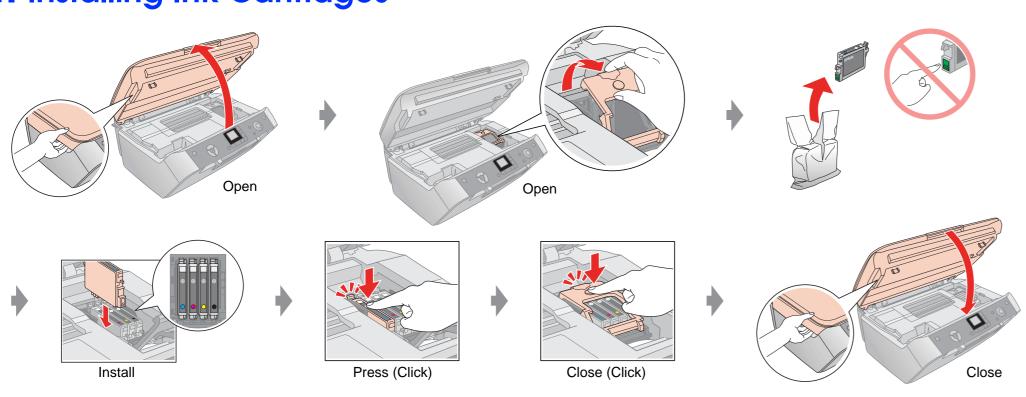

## 5. Ink Charging

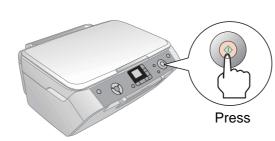

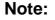

The ink cartridges first installed in your EPSON STYLUS PHOTO RX will be partly used to charge the print head. Subsequent ink cartridges will last for their full rated life.

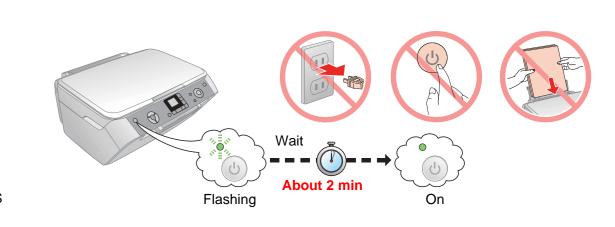

#### 6. Installing the Software **Connecting your computer**

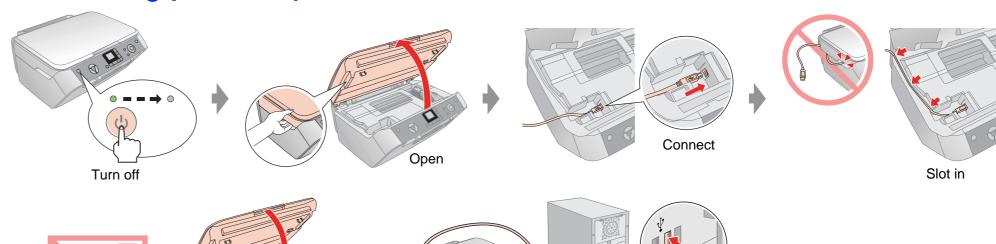

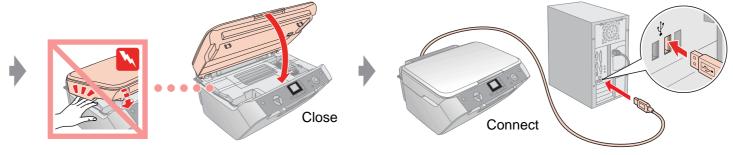

#### **For Windows**

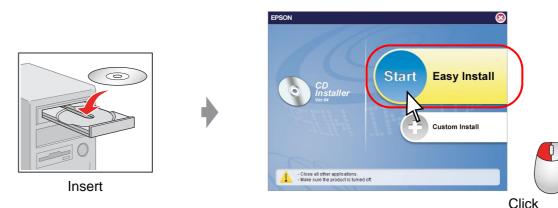

Follow the instructions.

☐ No dialog box? → Double-click CD-ROM icon.

#### For Mac OS X

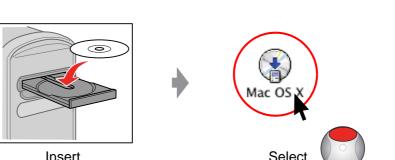

Click

Follow the instructions.

☐ For Mac OS 9, download the driver. → http://www.epson.com

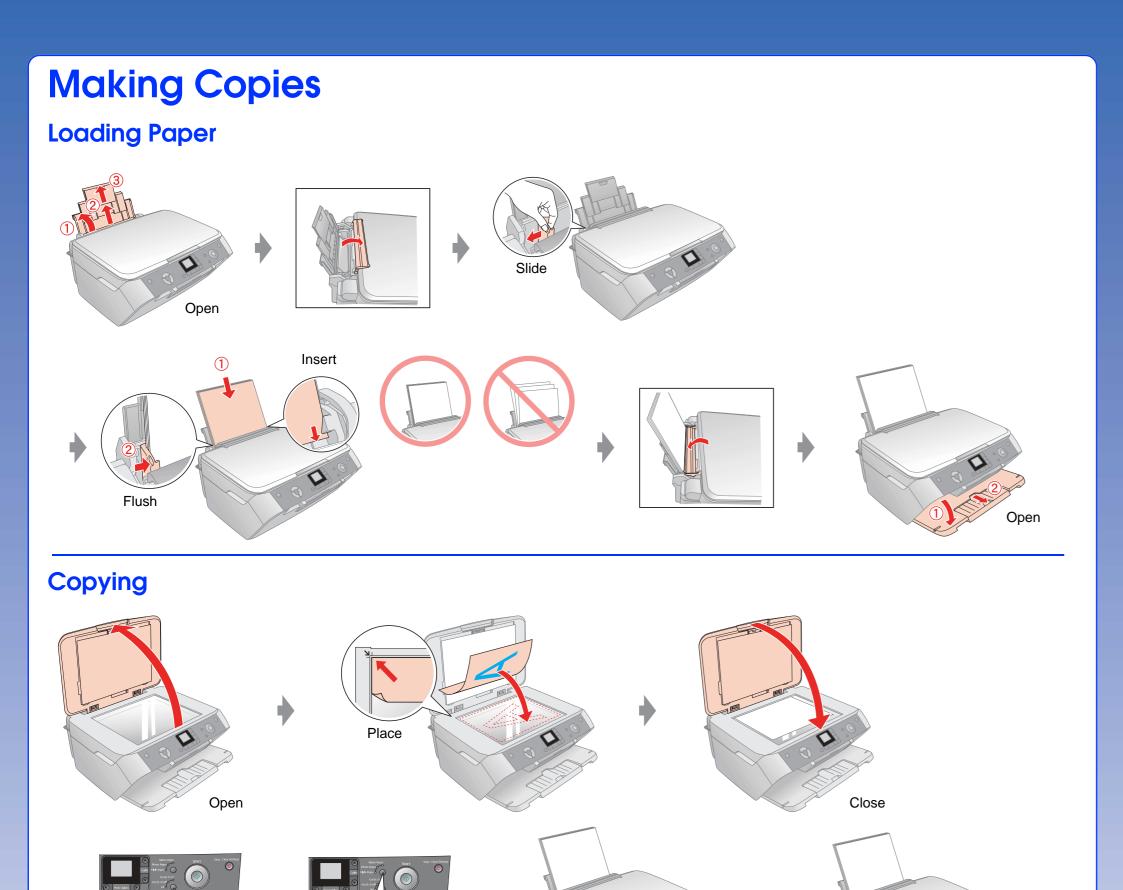

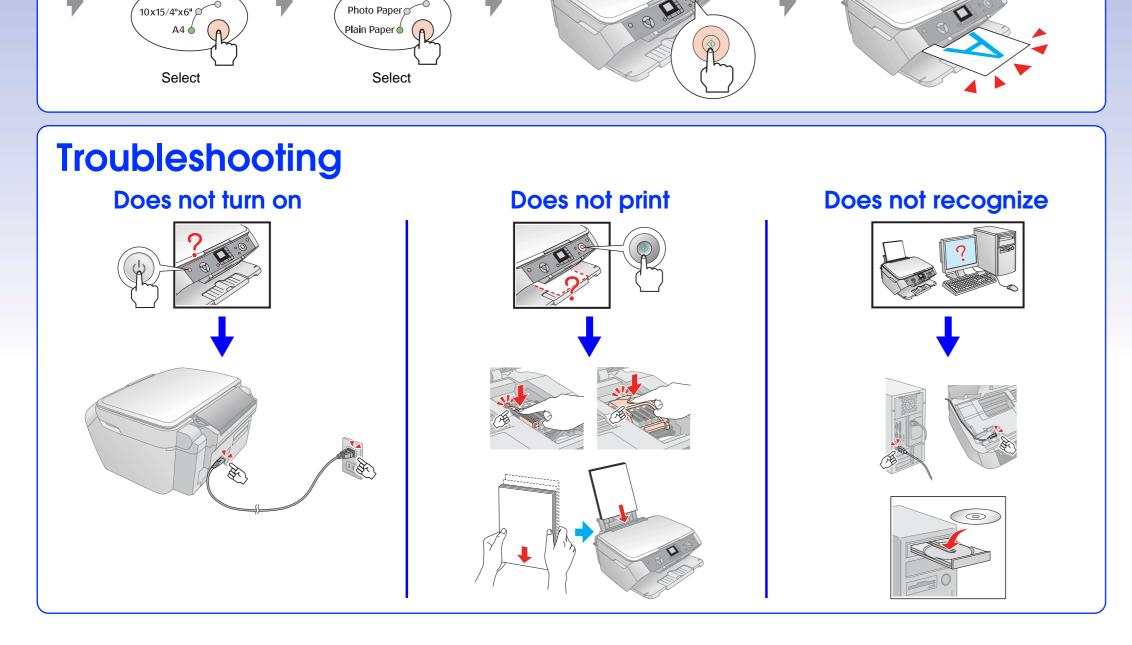

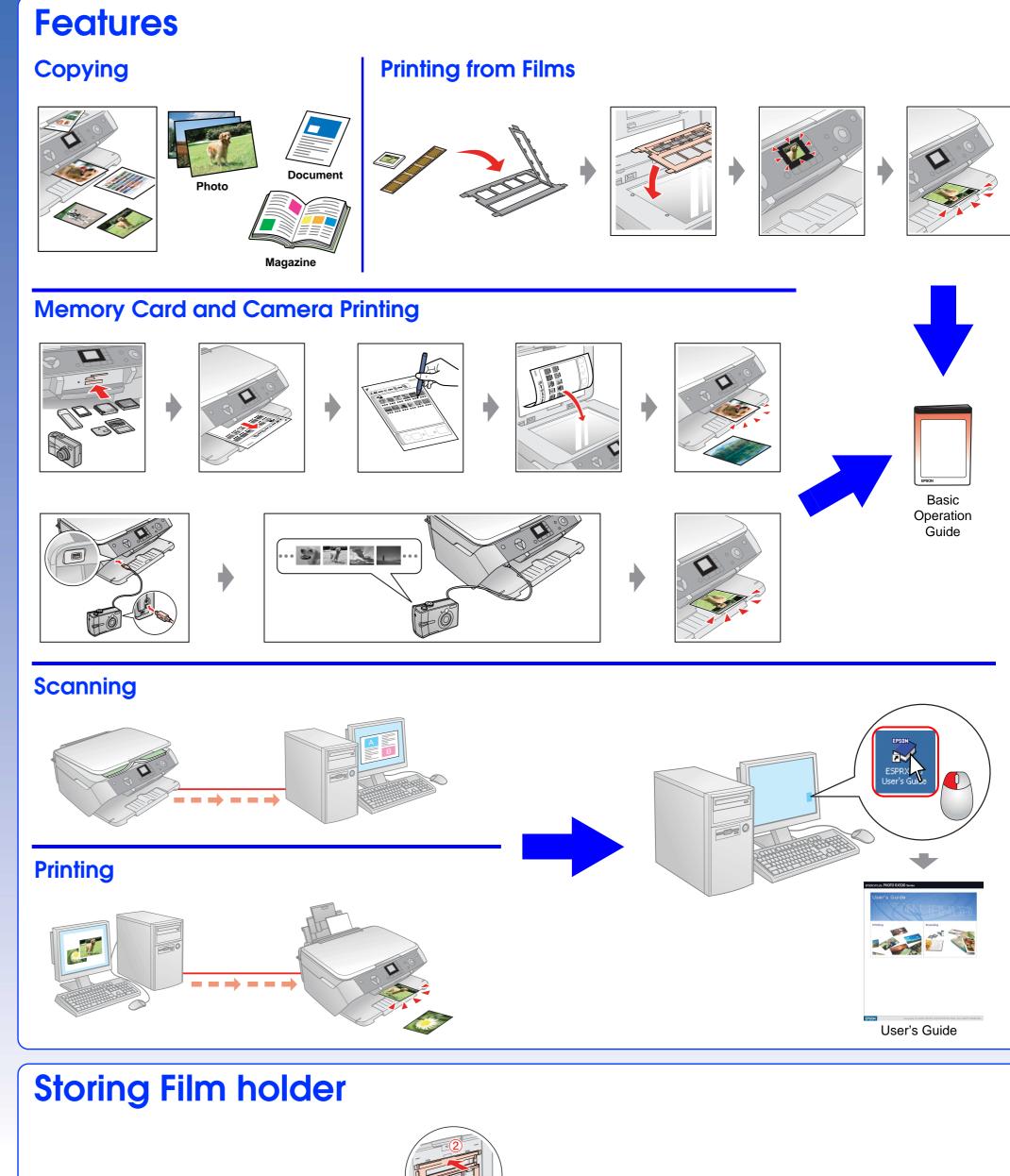

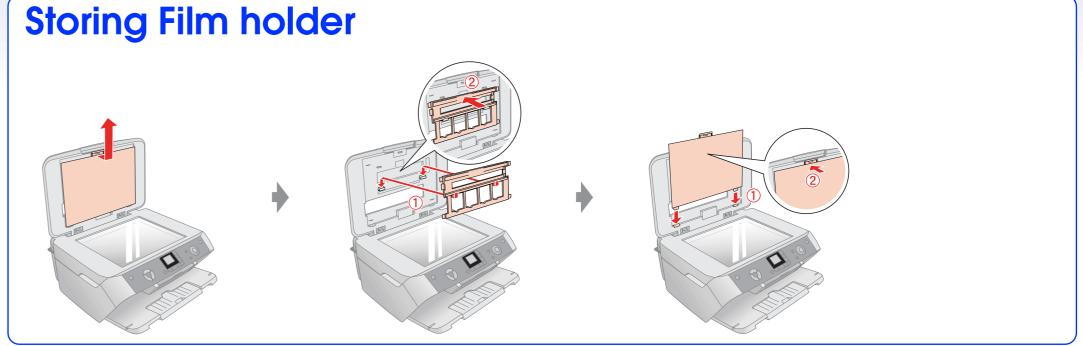